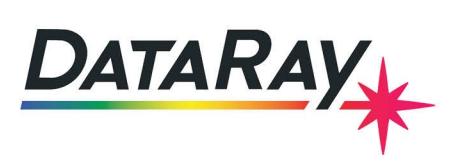

# **Saturation Limits, Damage Thresholds, and Attenuation Selection**

## **Introduction**

Attenuation is used to prevent sensor saturation and sensor damage. Sometimes the attenuation options themselves are at risk of damage, so it is important to choose attenuation with sufficient damage handling for a given application's beam parameters. The difference between sensor saturation limit and damage threshold of components will be discussed in this application note. Also, a guide to selecting the proper attenuation is provided.

### **Saturation Limit**

DataRay offers a variety of different technologies for beam profiling measurements, but something they all have in common is the use of a detector or detector array to convert energy to an electrical signal that is eventually read by software as values in digital units. Whether it is a CCD, CMOS, microbolometer, Si photodetector, InGaAs or other, they all have a saturation limit that determines the useful range for energy measurements. Above the saturation limit, the detector is no longer useful for measurements because it no longer responds linearly to light. The DataRay software displays the maximum digital value read by a pixel or detector as the ADC Peak %. When the detector is saturated, the ADC Peak % will be >95% and the software will color the value **Orange** to indicate invalid measurements.

| Clip[a]                           | 13.5%       |                                  |                  |                |  |
|-----------------------------------|-------------|----------------------------------|------------------|----------------|--|
| Clip[b]                           | 50.0%       |                                  |                  |                |  |
| <b>OverSaturated.wcf</b>          |             |                                  |                  |                |  |
| <b>Major</b>                      | 4535.9 um   |                                  |                  |                |  |
| <b>Minor</b>                      | 4104.9 um   |                                  |                  |                |  |
| <b>Mean</b>                       | 4463.1 um   |                                  |                  |                |  |
| Eff_2W                            | 4305.7 um   |                                  |                  |                |  |
| Ellip.                            | 0.90        |                                  |                  |                |  |
| Orient.                           | 20.95 deg.  |                                  |                  |                |  |
| Crosshair                         | 21.0 deg.   |                                  |                  |                |  |
| Xc                                | $-0.3$ um   |                                  |                  |                |  |
| Yc                                | $-395.3$ um |                                  |                  |                |  |
| <b>Centroid:</b> [absolute]       | Rc          | 395.3 um                         |                  |                |  |
| <b>ADC Peak %</b>                 | 95.8%       |                                  |                  |                |  |
| <b>Plateau Uniformity</b><br>0.00 |             |                                  |                  |                |  |
| Image zoom                        | 1           | Hypercal initializing<br>7.1 FPS | Baseline: 2.03 % | USB3:SuperSpee |  |

Figure 1: This screenshot shows the software during a saturated measurement. The results are invalid and it is recommended to lower incident power.

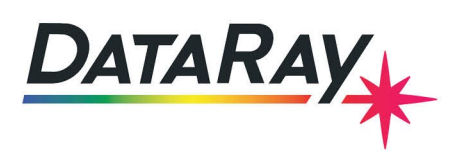

### **Damage Threshold**

Measurements are invalid above the *saturation limit*, but the detector is not at risk of being permanently damaged until the beam's irradiance is above the *damage threshold*. The damage threshold defines the irradiance or fluence at which permanent damage may occur and is measured in  $W/cm^2$  for CW lasers or  $J/cm^2$  for pulsed lasers. For CW lasers, sometimes the damage threshold is given as a linear power density in  $W/mm$ . This is because the CW irradiance limit varies with beam diameter, while the linear power density limit does not. The damage threshold for most sensors is much higher than the saturation threshold; for CCD and CMOS detectors it can be ∼1000X the saturation limit. So, when choosing the proper amount of attenuation to ensure the sensor is below the saturation limit, it follows that the sensor will also be well below the damage threshold. However, the attenuation products that reflect and/or absorb the excess power have a damage threshold of their own that is important to observe.

\*\*More care is required for the WinCamD-IR-BB which has a saturation range close to its damage threshold.

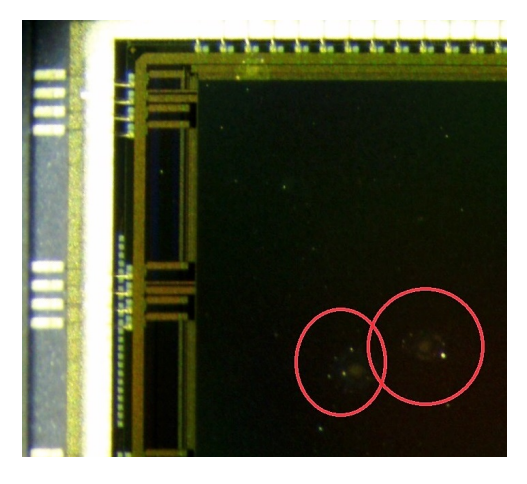

Figure 2: This WinCamD-LCM sensor was damaged by a laser well above the damage threshold.

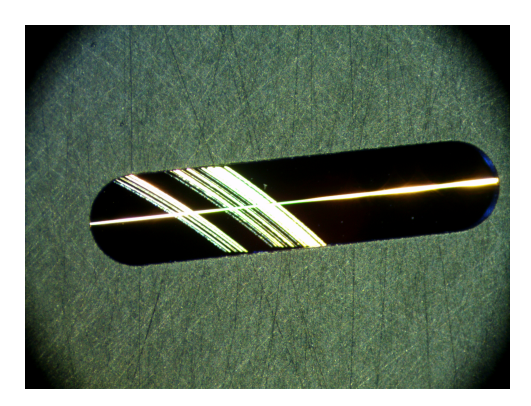

Figure 3: This slit used in our Beam'R2 and BeamMap2 products is damaged by a laser that was above the damage threshold. As the puck holding the slits rotated and the beam was moved, multiple arcs were burned in the substrate coating.

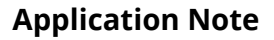

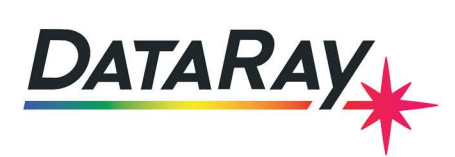

# **Laser Induced Damage Threshold Testing**

Laser-induced damage threshold (LIDT) testing is performed on our high-power beam sampler and other attenuation products to provide the maximum allowable irradiance or fluence in accordance with ISO 21254. LIDT testing involves subjecting a sample to an increasing fluence or irradiance in multiple areas to determine when damage may occur. LIDT is defined at specific wavelengths and pulse widths. Because it is not feasible to measure LIDT for every laser configuration, estimations must be made to scale for wavelength and pulse width. The rule of thumb is to scale by  $\lambda/\lambda_{spec}$  and  $\sqrt{\tau/\tau_{spec}}.$ 

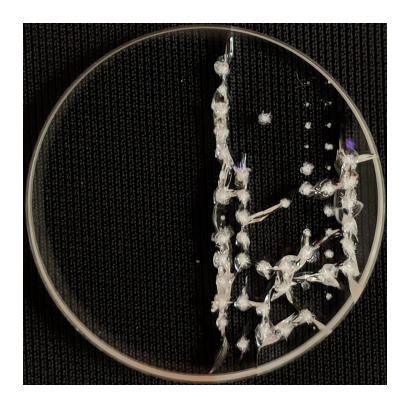

Figure 4: Damaged glass wedge after damage threshold testing. This UVFS glass wedge is used in our Polarization Preserving Beam Sampler (PPBS-UVFS).

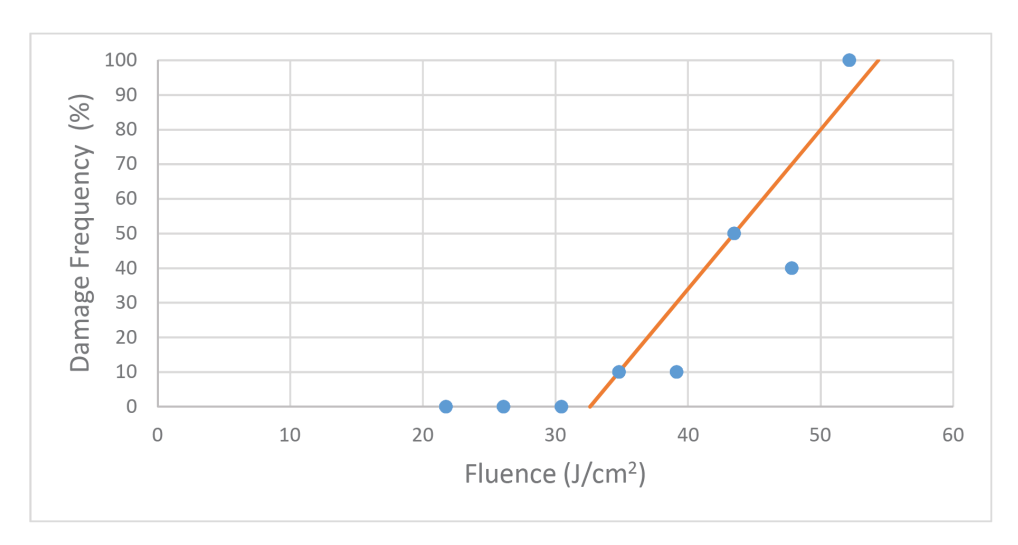

Figure 5: LIDT testing for the PPBS-UVFS at 532 nm and 5.2 ns pulse width. In this case, the damage threshold is 30  $J/cm^2$ .

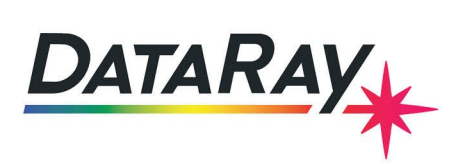

## **Attenuation Accessories**

Attenuation accessories are selected to lower the power/energy of a beam so that it can be measured by the detector without exceeding the saturation limits. Every attenuation option has its own damage threshold that must be observed. This means that once the required amount of attenuation is determined, the products that provide this attenuation (ND filters, beam samplers etc.) must be chosen such that they themselves are not at risk of damage. ND filters have a relatively low damage threshold, and reflective beam samplers have a high damage threshold.

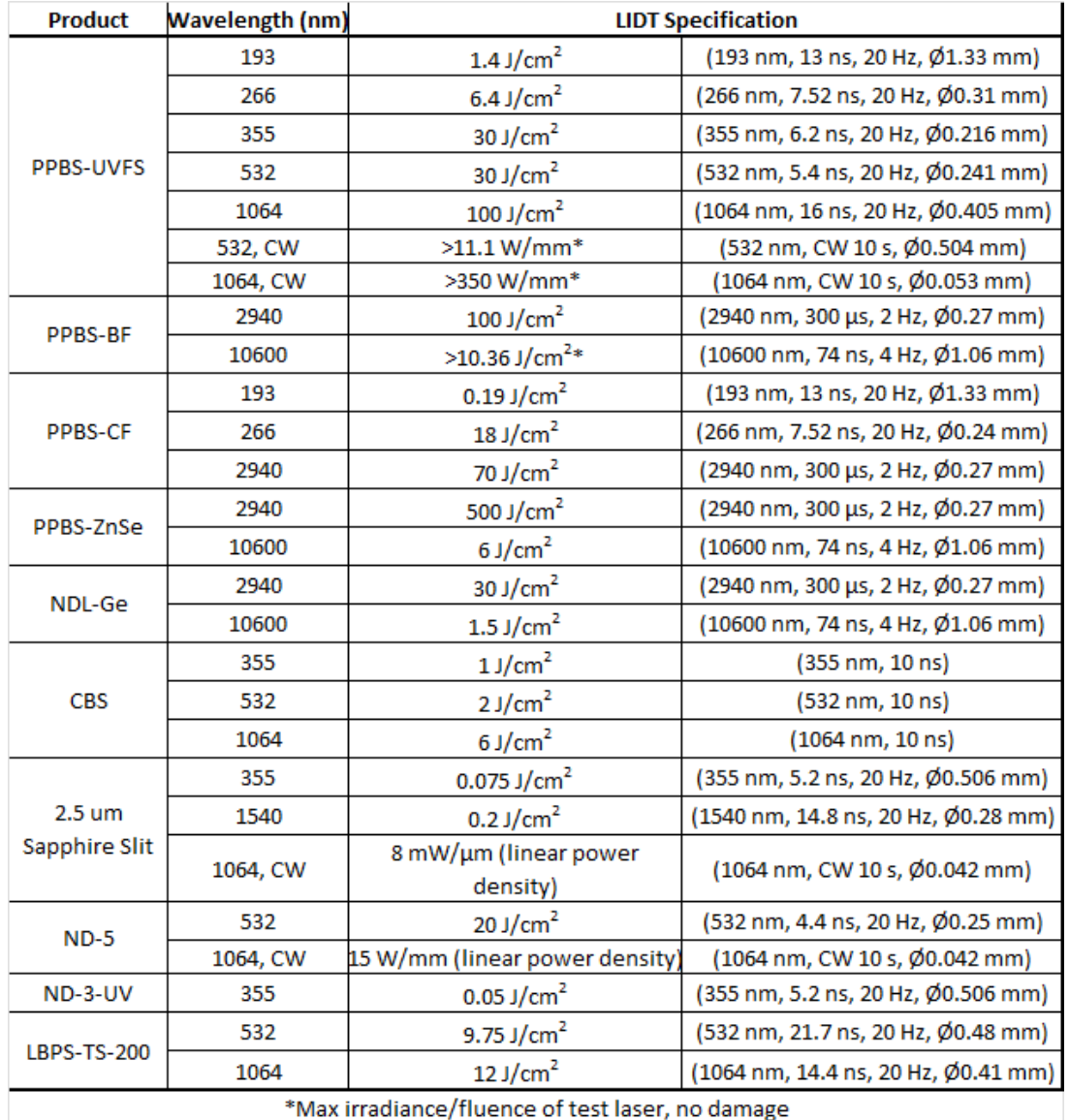

Figure 6: LIDT results for various attenuation accessories. The standard test method was substantially in agreement with ISO 11254.

## **Attenuation Calculator**

The Attenuation Calculator is an Excel spreadsheet compatible with Excel 2007 or later that estimates the effects of selected attenuation options for user-provided beam parameters. The goal is to advise the user of saturation limits and damage thresholds.

The Attenuation Calculator serves as a guide to prevent damage and provide a good starting point for measurements. All numbers are estimates and assume Guassian beams; results vary depending on the beam. Further adjustments in attenuation may be necessary.

1. Determine the saturation threshold for your given beam profiler and beam parameters. The wavelength, beam size, and power must be considered. For pulsed lasers the pulse energy, pulse width, and repetition rate must also be considered.

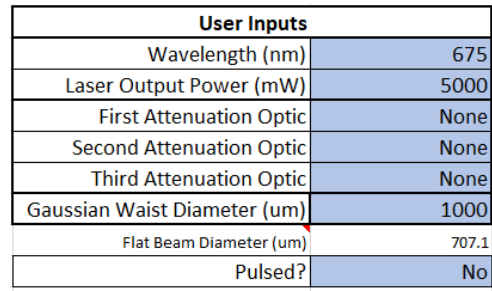

(a) Enter your beam parameters in the **User Inputs** section

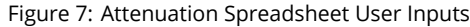

(b) Choose a combination of standard ND filters that results in an output that is within the sensor saturation limits. This is done by ensuring the relevant cell in the **Saturation Limits** section is *not* highlighted red . Ideally it will be highlighted **green**.

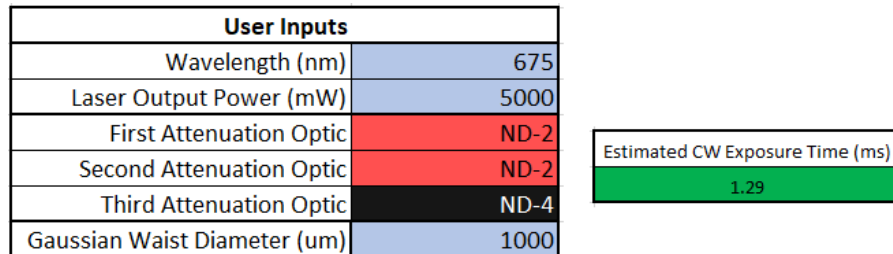

Figure 8: Standard ND filter(s) are selected to reduce the sensor irradiance to within saturation limits.

- 2. Ensure no elements are above their damage threshold.
	- (a) Check the CW Measurement section to observe whether any element is highlighted in red which indicates it is above its damage threshold (Figure [9\)](#page-5-0).

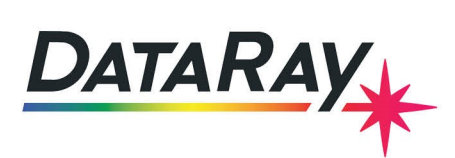

<span id="page-5-0"></span>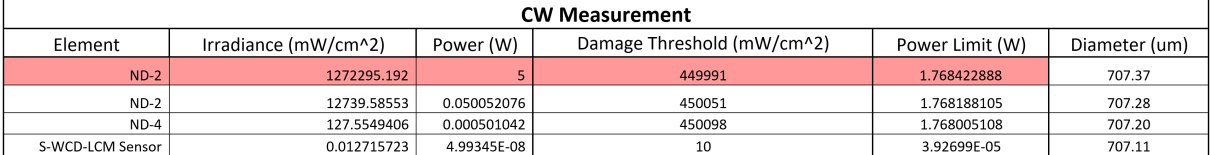

Figure 9: The first ND filter is expected to be damaged, so a higher power-handling option must be chosen instead.

(b) If an element is above its damage threshold, a different attenuation option with higher power handling must be chosen instead as the first element. The PPBS or CBS attenuation products have the highest damage thresholds available.

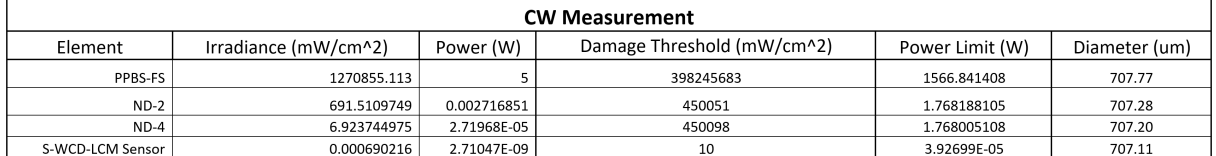

Figure 10: The PPBS-FS beam sampler has a higher damage threshold to safely replace the first ND filter.

- 3. Ensure that the relevant box in the Saturation Limit section is still highlighted Green (Figure [11\)](#page-5-1). If it is red, then the second and third attenuation options should be changed. Ideally standard ND filters can be chosen for these options.
- 4. Your attenuation option(s) are now satisfactory if none of the results are highlighted red. Be sure that you have the available working distance necessary for the chosen attenuation option(s), and that the options are appropriate for your wavelength.
- 5. Setup the beam profiling system with the selected attenuation options and begin a measurement.
	- (a) Following all relevant safety procedures, begin a measurement with the chosen attenuation and beam profiler.
	- (b) Ideally, the selected attenuation will provide good measurements.
	- (c) If the exposure time is at a minimum and the sensor is saturated, additional attenuation should be added. If the exposure time is at a maximum and the sensor is not receiving enough signal, attenuation should be lowered in the smallest steps available until signal level is adequate. The ND-filters included with every standard camera purchase allow, through various combinations, nominal OD values of 1 to 6 in steps of 1.

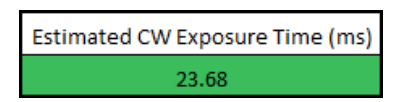

<span id="page-5-1"></span>Figure 11: The PPBS-FS beam sampler provides more attenuation than the ND-2 it replaced, so the estimated exposure time increases but the sensor is still within the recommended saturation limits.

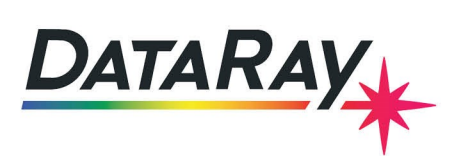

### **Special Cases**

#### **Pulsed Lasers**

The steps are the same for pulsed lasers, but now *both* CW and Pulse damage thresholds must be satisfied. Also, depending on the repetition rate and application it must be decided whether the beam will be measured as quasi-CW (average of several pulses) or as single pulses. This will determine which box is relevant in the **Saturation Limits** section.

Pulse widths shorter than 1 ns cannot be reliably predicted using our LIDT data because these ultra-short pulses can have damage mechanisms not present in our LIDT testing. The spreadsheet will still scale the LIDT accordingly, but the accuracy of the prediction may decrease with the results highlighted yellow as a warning.

#### **Scanning Slit Profilers (Beam'R2/BeamMap2)**

Scanning slit profilers are unique because the beam focus is on the slit rather than the detector. Only a fraction of the beam passes through the slit at a time. The detector has a very wide Gain range that is adjusted automatically, with high sensitivity at high gain. This usually results in the maximum saturation threshold of the sensor being higher than the damage threshold of the slits. In this case, the **Saturation Limits** section can be ignored and only damage thresholds need to be considered.

#### **WinCamD-IR-BB**

The WinCamD-IR-BB has a saturation threshold and measurement range that is close to the sensor's damage threshold. It is therefore very important to stay below the saturation threshold to avoid damage. Because the attenuation calculations are estimates, it is best to start with more attenuation as a precaution. It is also recommended to walk the beam on the sensor from the edge. The physical shutter will automatically close when saturation is reached in an attempt to prevent sensor damage.

### **Additional Notes**

#### **Beam Diameter**

Beam diameter is important because irradiance and fluence scale quadratically with beam size. The beam diameters used Beam diameter is important because irradiance and fluence scale quadratically with beam size. The beam diameters used<br>in the spreadsheet calculations are automatically scaled by a factor of  $\sqrt{2}/2$  because the irradiance flat circular profile. The irradiance of a Gaussian beam is approximately twice the irradiance of an equivalent diameter flat circular beam, so the scaled beam diameter results in an equivalent irradiance flat circular beam. In ISO standard 21254, this is known as the *effective beam diameter*.

The beam diameter is not constant as the beam propagates, so the spreadsheet calculates the diameter in accordance with known Gaussian propagation properties assuming the beam waist is located on the measurement plane.